# $E$ yeSpecial  $C$ -IV

# **SHOFU Cross Polarizer**

☞ *Lesen Sie die beigefügten "Wichtigen Sicherheitshinweise" für die EyeSpecial C-IV, bevor Sie diesen Kreuzpolarisationsfilter verwenden.*

☞ *Dieses Produkt ist exklusiv nur für die EyeSpecial C-IV oder neuere Modelle geeignet. Es ist nicht mit den Vorgängermodellen EyeSpecial C-II und C-III kompatibel.*

#### **Verwendungszweck**

Deutliche Hervorhebung der Oberflächenstruktur oder der inneren Struktur natürlicher Zähne, wie z.B. Mamelonstruktur oder Risse, die bei einer "normalen" Aufnahme kaum zu erfassen sind.

#### **Vorbereitung**

Aktivieren Sie den Modus für die Kreuzpolarisation, bevor Sie den Filter erstmalig einsetzen (die Aktivierung ist nur einmalig erforderlich).

## **1. Aktivieren des Kreuzpolarisations-Modus**

Scannen Sie den untenstehenden QR-Code, um den Kreuzpolarisations-Modus zu aktivieren. Wenn die Nachricht "Optionale Funktion ändern?" erscheint, drücken Sie OK"

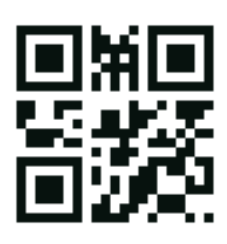

**QR-Code zur Aktivierung des Modus für die Kreuzpolarisation**

#### **2. Als benutzerdefinierten Modus speichern**

Scannen Sie den untenstehenden QR-Code, um den Modus für die Kreuzpolarisation als benutzerdefinierten Modus zu speichern. Wenn die Nachricht "Register wählen" erscheint, wählen Sie eine der drei benutzerdefinierten Einstellungen. Stellen Sie sicher, dass sich die Kamera dabei im Aufnahmemodus (einer der 9 voreingestellten Modi) befindet, da im benutzerdefinierten Modus kein QR-Code gescannt werden kann.

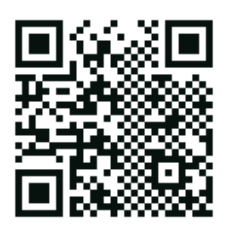

**QR-Code zur Speicherung als benutzerdefinierter Modus**

# **Fotografieren**

#### **1. Auswahl des benutzerdefinierten Modus**

Stellen Sie vor der Aufnahme sicher, dass das Symbol für den entsprechenden benutzerdefinierten Modus links oben auf dem Bildschirm angezeigt wird.

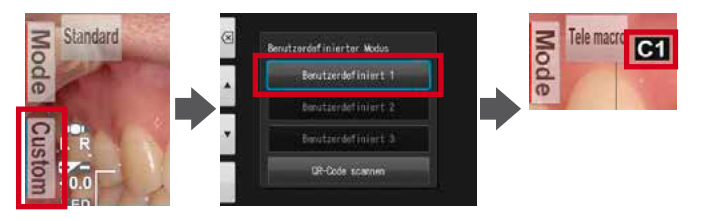

# **2. Montieren der Makro-Linse**

Montieren Sie die Makro-Linse auf das Kameraobjektiv und drehen Sie sie im Uhrzeigersinn, bis sie sicher befestigt ist.

## **3. Aufsetzen des Kreuzpolarisationsfilters**

Setzen Sie den SHOFU Cross Polarizer wie gezeigt vorsichtig auf die Makro-Linse, bis er hörbar einrastet.

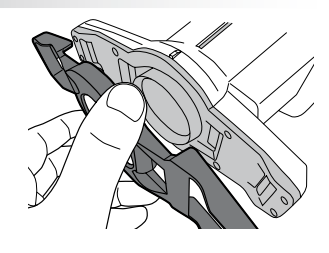

# **4. Fotografieren**

Die Vorgehensweise bei der Aufnahme von Bildern ist die gleiche wie im Telemakro-Modus. Bitte beachten Sie dazu das Benutzerhandbuch der Kamera.

# **5. Abnehmen des Kreuzpolarisationsfilters**

Um den Polarisationsfilter wieder abzunehmen, heben Sie vorsichtig die Rastnasen auf beiden Seiten der Kamera an und drücken Sie den Filter nach außen.

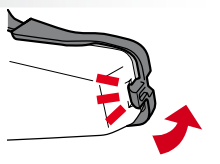

**Scannen eines QR-Codes**

**1**

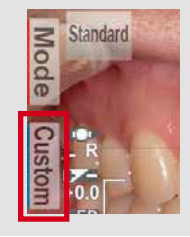

Drücken Sie im Aufnahmemodus Custom oder die F2-Taste

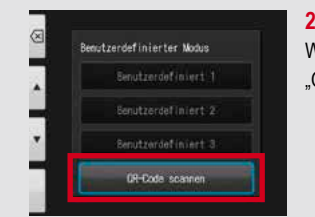

Wählen Sie "QR-Code scannen"

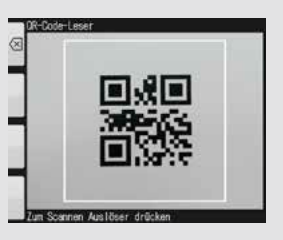

**3** Drücken Sie den Auslöser, um den Scanvorgang zu starten

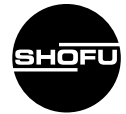

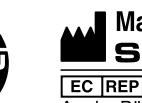

11 Kamitakamatsu-cho,<br>Fukuine, Higashiyama-ku, **Manufacturer SHOFU INC.** Kyoto 605-0983, Japan

**EC REP SHOFU DENTAL GmbH** An der Pönt 70, 40885 Ratingen, Germany www.shofu.com